## **Change to Default Parts Catalog View in QuickServe Online**

In September 2018, we kicked off an effort to migrate users from QuickServe Online to parts.cummins.com, the next generation of parts catalogs. After receiving multiple improvement opportunity voices for parts.cummins.com, we slowed the original migration plan.

We have now implemented the improvements, performed an additional voice of customer with key stakeholders and analyzed the voices to determine that all required functionality is now in place. For more information, all current and legacy communications regarding the migration are available [here.](https://quickserve.cummins.com/qs3/qsol/news/qsol_to_iac_dlr.html)

On **April 15**, all users who click on the Parts Catalog tab within the QSOL Parts tab will see a new landing page replacing the default catalog view. This new landing page will allow users to go directly to parts.cummins.com.

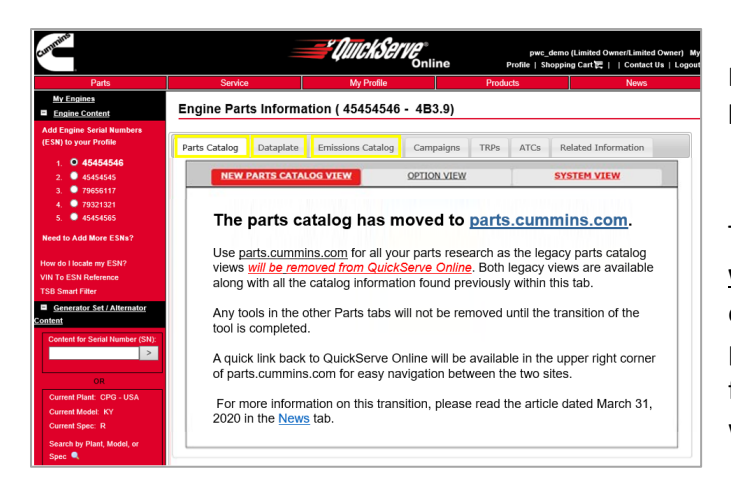

Here is an example of what the screen will look like:

The legacy option and system views **will remain** a click away as we work on migrating users to solely using parts.cummins.com. The profile setting for swapping the default catalog view will also be disabled.

When we migrate a user group, the legacy catalog views **will no longer be displayed** on QuickServe Online.

The order of migration will be as follows:

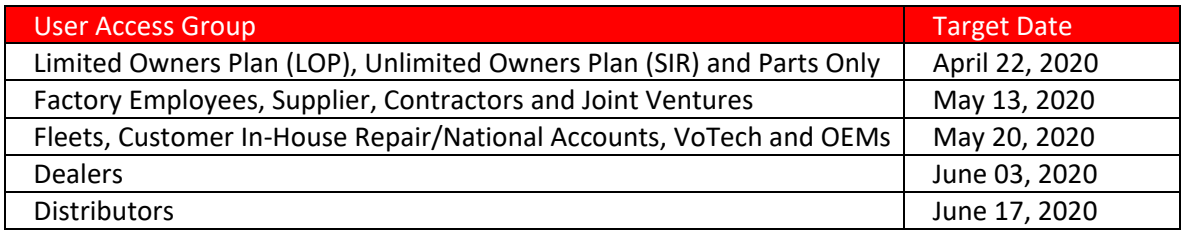

Once the migration is complete, here is a sample of what the screen will look like:

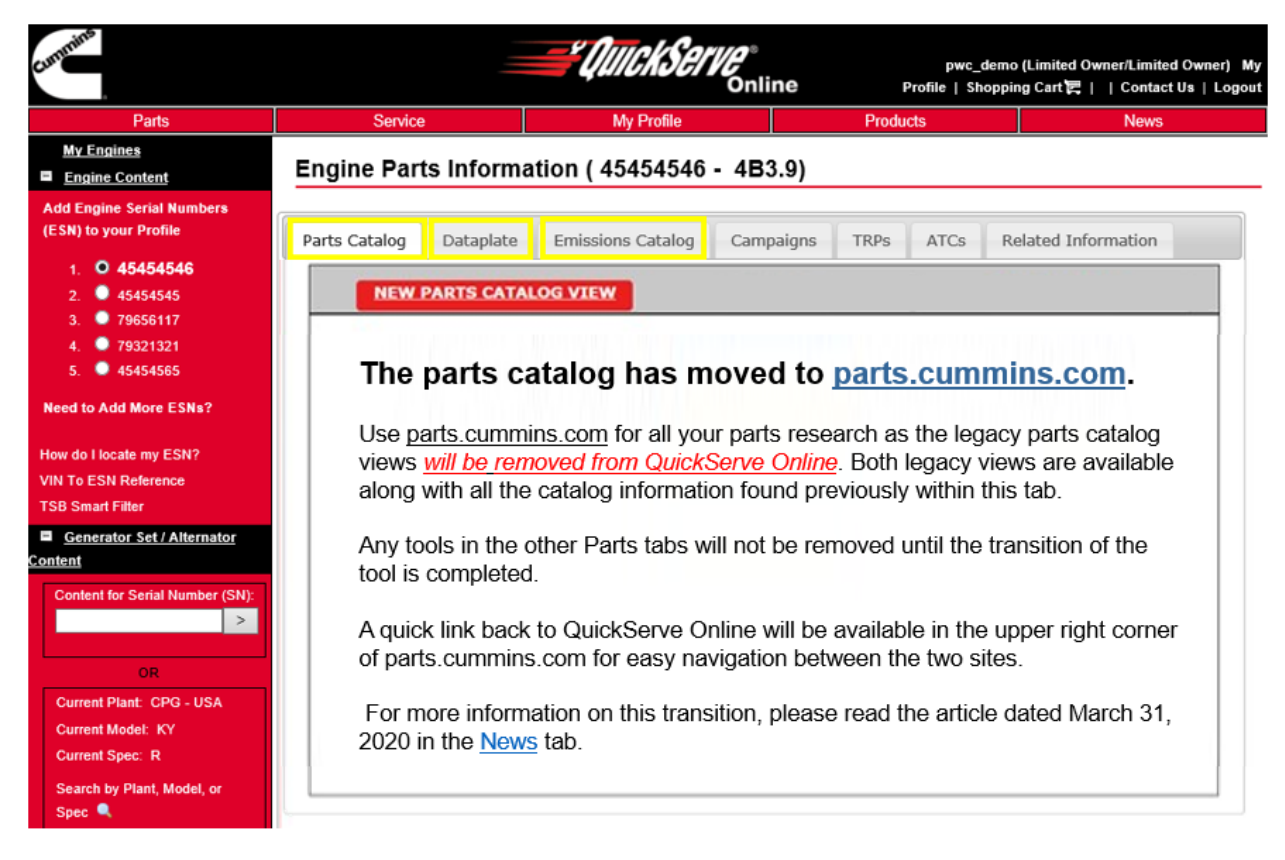

Along with the Parts Catalog tab changes, the Emissions Catalog and Dataplate within the Parts tab will also be removed during the migration as they have fully transitioned to Parts.cummins.com.

To assist during and post migration, training and previous communications are available [here.](https://quickserve.cummins.com/qs3/qsol/news/qsol_to_iac_dlr.html) We understand that change can be a challenge and appreciate your support during the migration.